### **•** Inner Call

**User can call other apartments by pressing ALARM button. To start the Inner call, first you need to setup a dial number on the monitor.**

### $\cdot$  How to setup the dial number on the monitor?

**Keep pressing UNLOCK button until you hear a long beep. Start setting 2 digit dial number.**

**MONITOR button refers to first digit 1~9 UNLOCK button refers to 0 / confirm.**

**Eg. Set the dial number to 09.**

**press UNLOCK (Long beep) – press UNLOCK – press MONITOR 9 times – press UNLOCK**

**Set the dial number to 10. press UNLOCK (Long beep) – press MONITOR 1 time – press UNLOCK –press UNLOCK**

**Set the dial number to 12**

**press UNlOCK(Long beep) – press MONITOR 1 times – press UNLOCK – press MONITOR 2 times -press UNLOCK**

### $\cdot$  How to change the ring tone?

**Keep pressing TALK button until you hear a long beep, current ring tone will be displayed.** 

**There are 9 ring tones to choose from, press ALARM button to choose the ring tone you want.** 

**Press TALK button again to save and exit.**

### **4. Picture memory (Optional Function)**

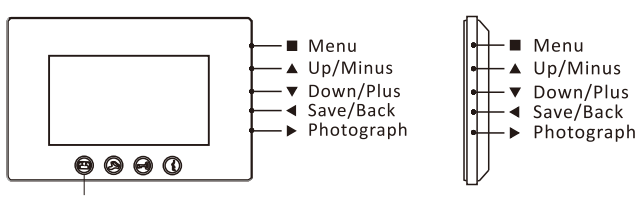

MONITOR

### **[ 1 ] Time setting**

**Press MONITOR button, press to choose the Date, then pressing**  $\blacktriangle$  $\blacktriangledown$ **adjust the Year. By pressing again to the next. Next is the Month and the Day.**  Then press <to complete.

### **[2 ] Review picture**

**Press MONITOR button, then press**  $\blacktriangle \blacktriangledown$  **to review pictures.** 

#### **[3 ] Delete picture**

**Press MONITOR button, press**  $\blacktriangle \blacktriangledown$  **to review picture, press to choose a picture. press again to delete this picture.**

#### **[4] Delete all pictures**

**Press MONITOR Button, press to choose DELETE ALL, confirm by pressing again.**

#### **[5] Manually photograph**

**Press MONITOR Button, press > to save a picture. Max NO, of saved picture is-240.**

## **5. User Codes (Monitor bit codes) Setup**

 $\cdot$  **Every room station must have an ID, set through the bit codes (list** 

ON DIP

6 7

- **right)**  $\cdot$  Bit-1 to Bit-5 are used to configure the room **ID**.
- $\cdot$  Bit-6 is the line-terminal switch, set the LAST monitor to ON, **otherwise set OFF.**
- $\cdot$  Bit-7 is to turn the ringtone at the door station **ON/OFF**.
- Ÿ **You can have a Max of 4 monitor per button/code.**

1 2 3 4 5 ON DIP

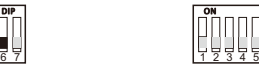

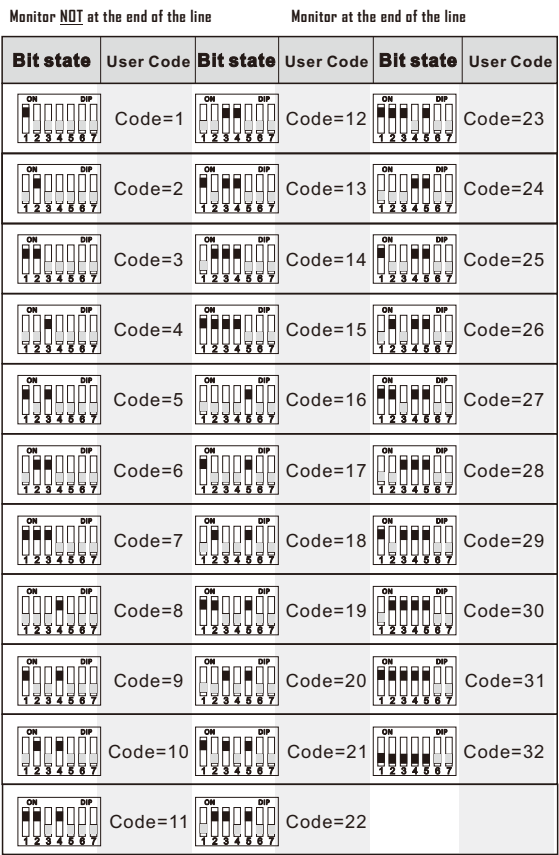

- Power supply:
- $\cdot$  Power consumption:
- Picture memory: • Wiring:

**DC 24V (supplied by adaptor) Standby 15mA, working 350mA 240pcs 2 wires, non-polarity**

#### **\*Revision: PL161226**

# **VIDEO DOOR PHONE**

### **USER MANUAL**

**Please read this manual carefully before using the product .**

### **1. Parts and Functions**

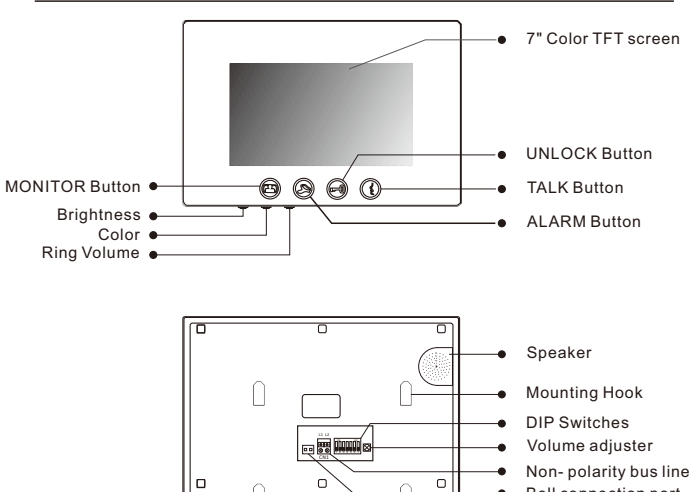

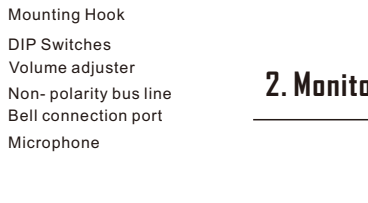

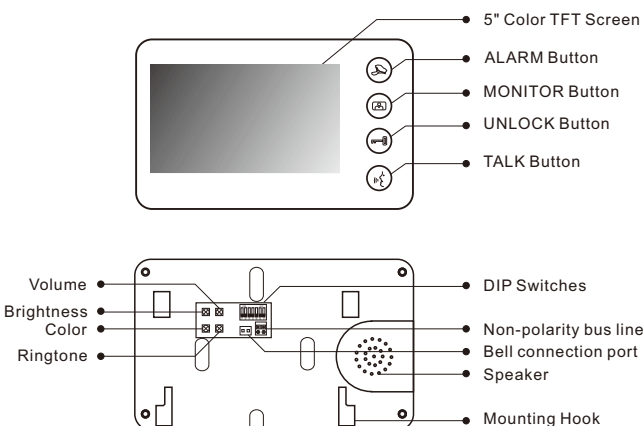

### **2. Monitor Mounting**

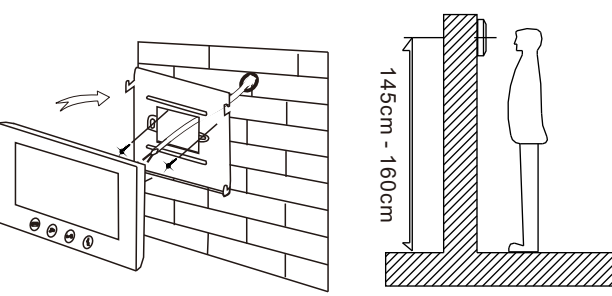

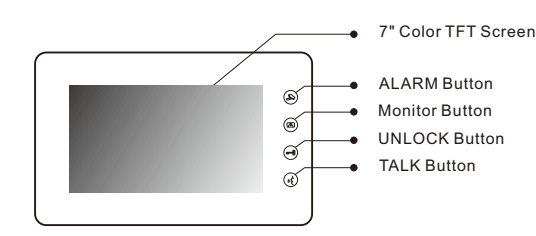

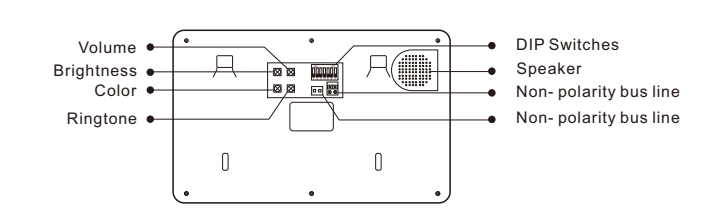

- $\cdot$  Using the screws to fix the Mounting Bracket on the wall.
- **Connecting the system correctly, then hang the Monitor on the mounting bracket firmly.**

### **3. Operation Instructions**

### $\cdot$  Answering a door call

**Press CALL button on door station, the monitor rings, the visitor can be seen on the monitor screen. If nobody answers the call, the screen will automatically turn off in 30 seconds.**

**To answer an incoming call, press TALK to answer, calls last for 90 seconds-you DO NOT have to hold talk to enable voice communication. Press TALK again to end the conversation. If the system connects with two or more monitors, answering any monitor, the others will turn off automatically.**

 **If there is an extra camera, during and incoming call, press MONITOR switch to \ see the view of extra camera.**

### **Compose B**

**During the conversation with the visitor, press UNLOCK button to unlock the door.**

### **• Monitoring**

**Press MONITOR button while in standby mode you will be able to see the view of outdoor station camera. Press MONITOR again switch to next door station camera or extra camera. Press TALK button twice to exit.(firstly you should have finish setting door station camera and extra camera, see bellow).**

### Ÿ **How to set door station camera and extra camera?**

 **Keep pressing ALARM button until you hear a long beep. Start setting state of multiple door station and extra camera. Press MONITOR as many times as the quantity of specific code of door state.** 

#### **For example :**

 **There are 3 door stations, 2 door station with extra camera, specific code of door state is 8.**

 **Keep press ALARM (Long beep)** – **press MONITOR 8 time** – **press ALARM There are 1 door stations,0 door station with extra camera, specific code of door state is 1.**

 **Keep press ALARM (Long beep)** – **press MONITOR 1 time** – **press ALARM**

#### **The form of the special code of the door state is as follows:**

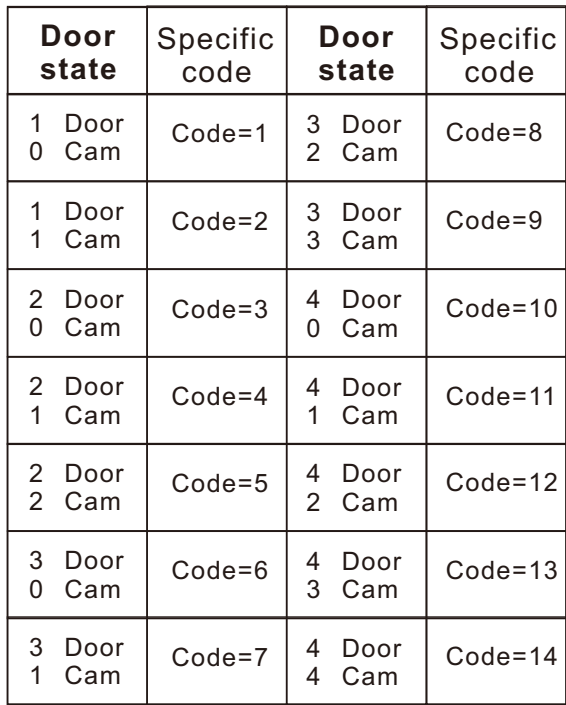